# **The ESI-C CPU Based Control System Users Manual**

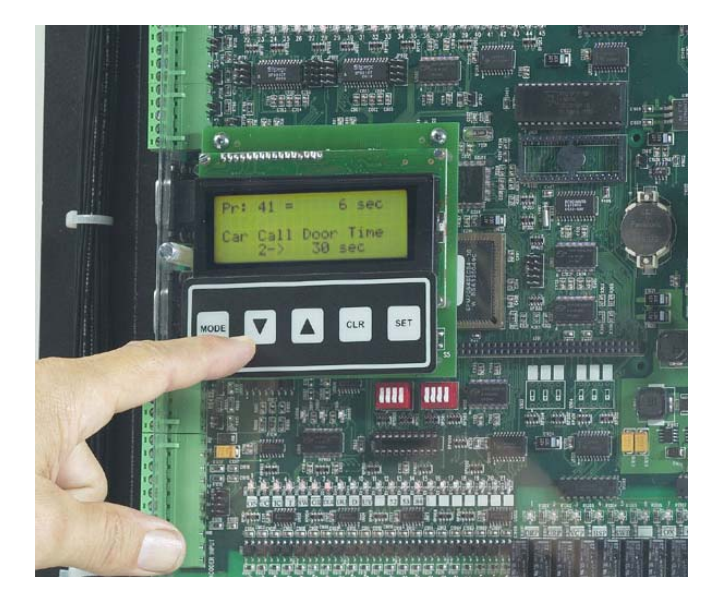

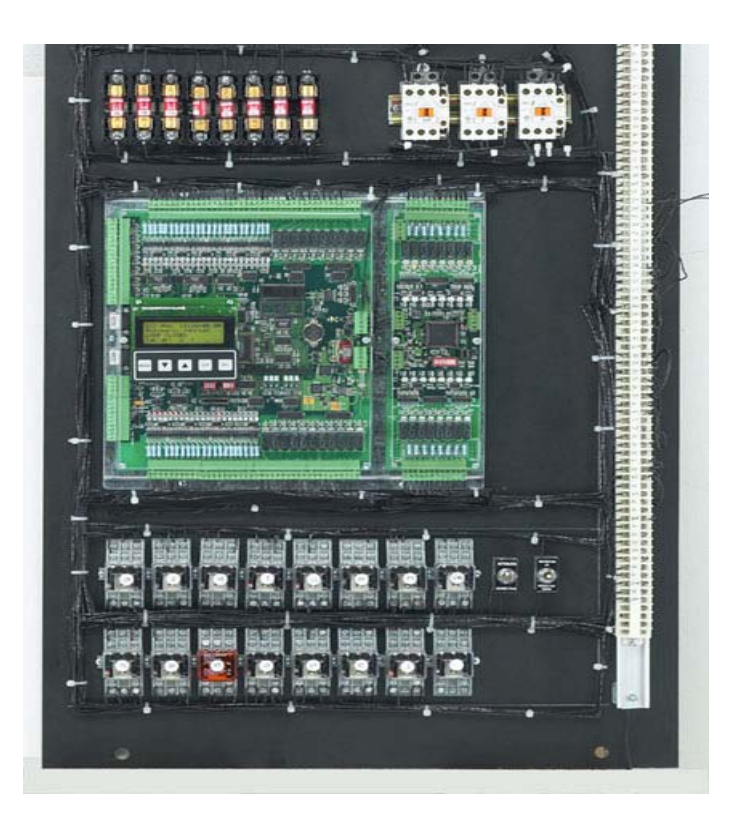

**Elevator Systems Inc 207 Lawrence Ave Inwood , NY 11096** 

## *ESI-C CPU Card Features*:

State of the Art Surface Mount Technology.

Multi Layer PCB for rugged reliability.

AMD x86 Compatible CPU core.

Up to 512k Flash of program space.

Up to 512k SRAM.

16k of EEPROM for configuration, user parameters, event logging & statistical data storage.

45 optically isolated inputs with Led indication

21 dry contact outputs with Led indication

3 Optically isolated transistor outputs with led indication

Real Time Clock for date/time stamping of events and statistical information.

Integrated 4\*20 LCD & keypad user interface

High Speed encoder interface with 24bit up/down counter for speed and position control.

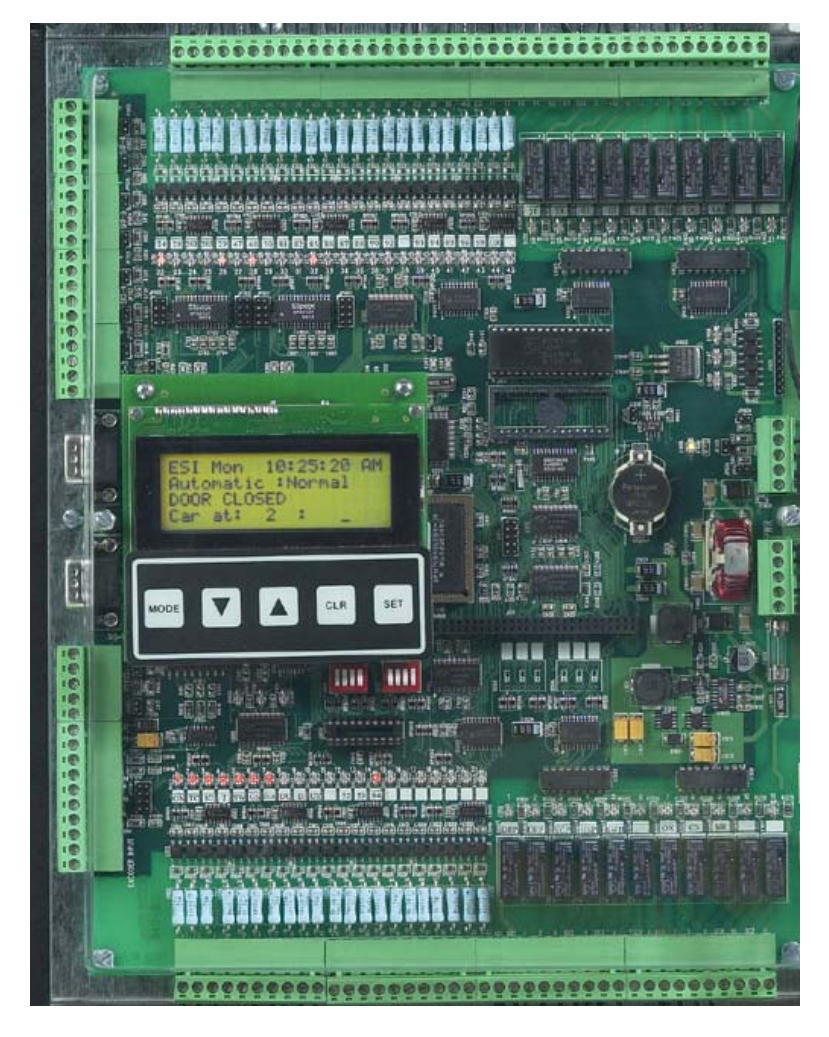

#### SEVEN Communication Ports:

 One Modem communication port with the full complement of modem signals. Six Communication Ports Software selectable as 485, 422 or RS232. These are used to connect "*EsiNET"* expansion cards for local or distributed control, to communicate with modbus compatible drives and to network with EsiNET intelligent fixtures.

### **LCD Keypad Description:**

A 20 \* 4 character backlit LCD with a 5 position keypad makes up the integrated user interface On all of Elevator Systems ESI-C elevator control systems.

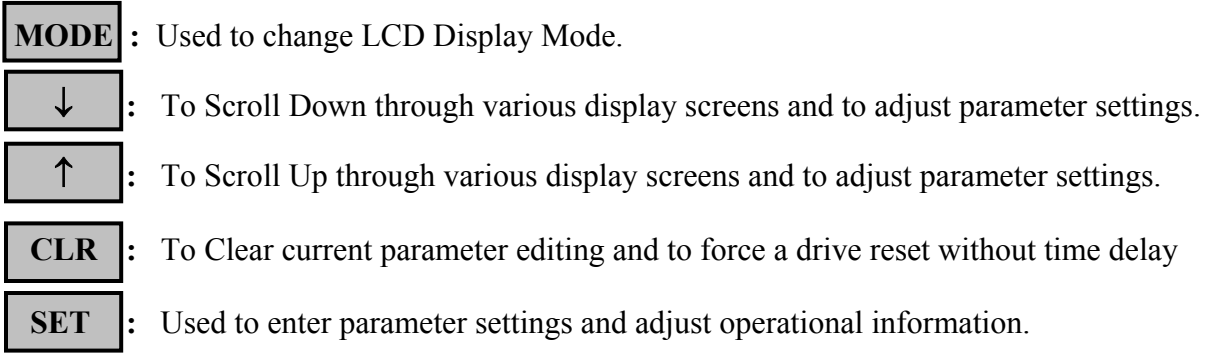

### **Display Modes:**

- 1. ESI Mon : Main Screen for monitoring current status of elevator
- 2. Job Info : Contains Controller Serial Number and Job address
- 3. View I/O : Use arrow to scroll through all system inputs and outputs
- 4. Internal Flags : View Internal flags status
- 5. Event Log : Scroll through events with time/date stamp
- 6. Place Car Call : To place car calls into system
- 7. Place Hall Call : To place hall calls into system
- 8. Parameters : Scroll through to edit desired parameter
- 9. Setup : Scroll through various setup options
- 10. Mem View : View ROM, RAM & EE2 memory
- 11. System Info : Software version information
- 12. Future1
- 13. Future2 :

#### 1: ESI MON : ESI Car Monitor Display Mode:

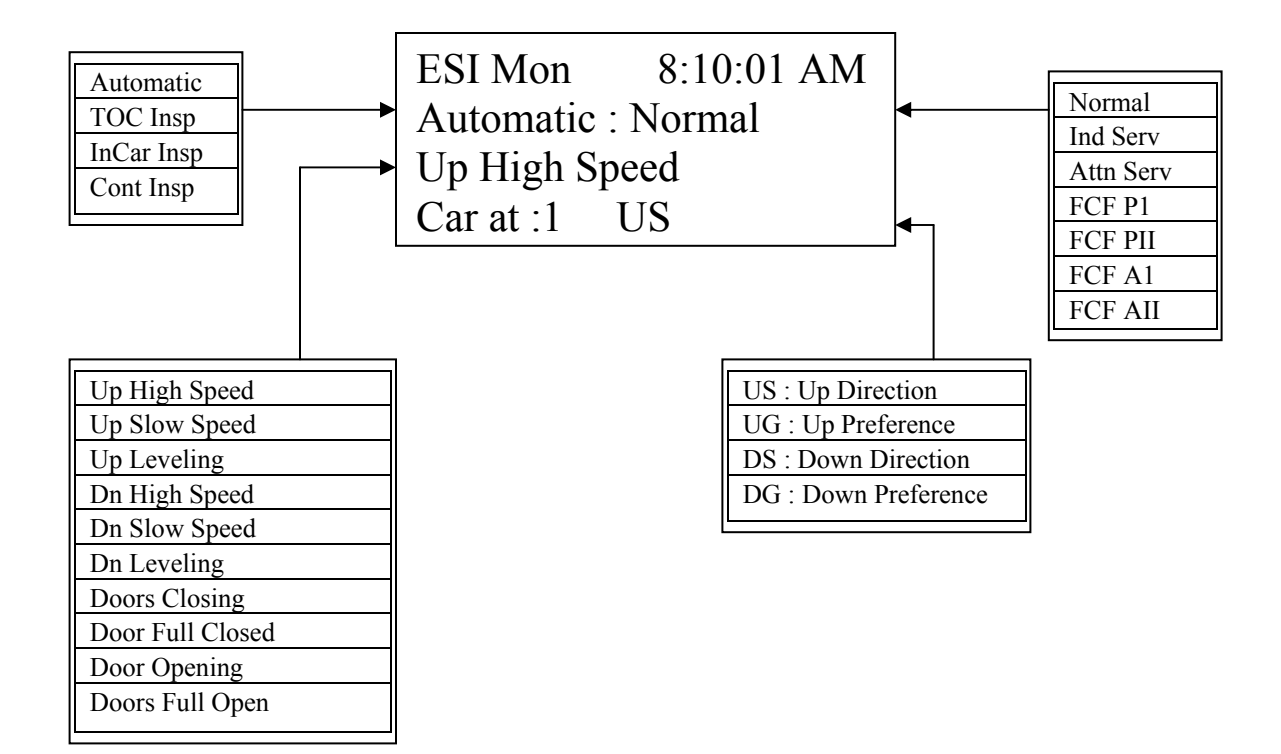

### 5: View Event Log

Use ↓**/** ↑ keys to scroll through event log.

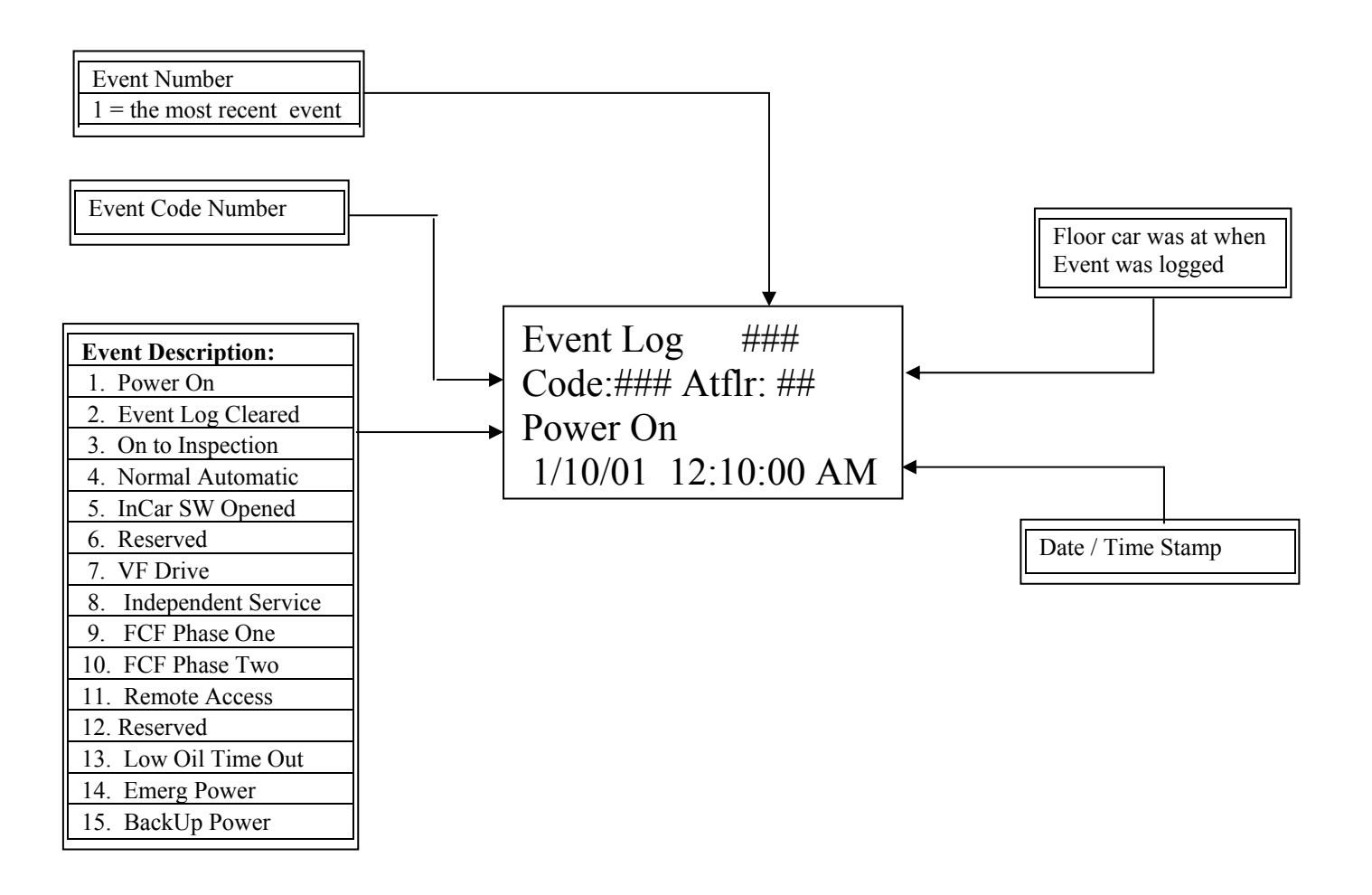

To View and edit parameters:

- 1. Use ↓**/** ↑ keys to scroll to desired parameter.
- 2. Press **SET** to place into edit mode . The equal sign "=" will blink.
- 3. Use ↓**/** ↑keys to change parameter setting.
- 3. Press **SET** to save changes. The equal sign "=" will stop blinking.
- 4. If **CLR** is pressed prior to saving changes the previous value will be restored.
- 5. **NOTE** Parameter #20 must be set to 3 to enable edit mode.

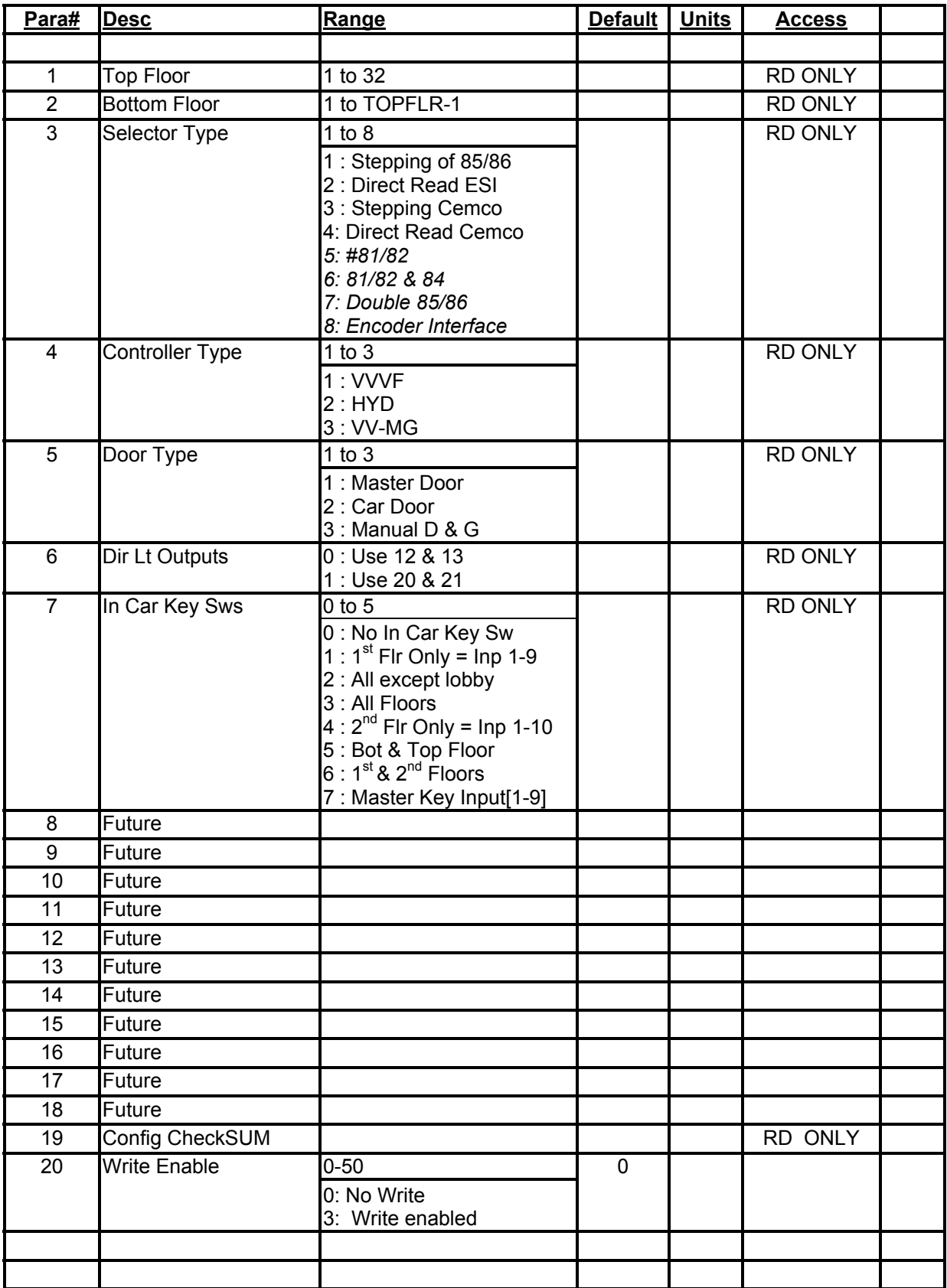

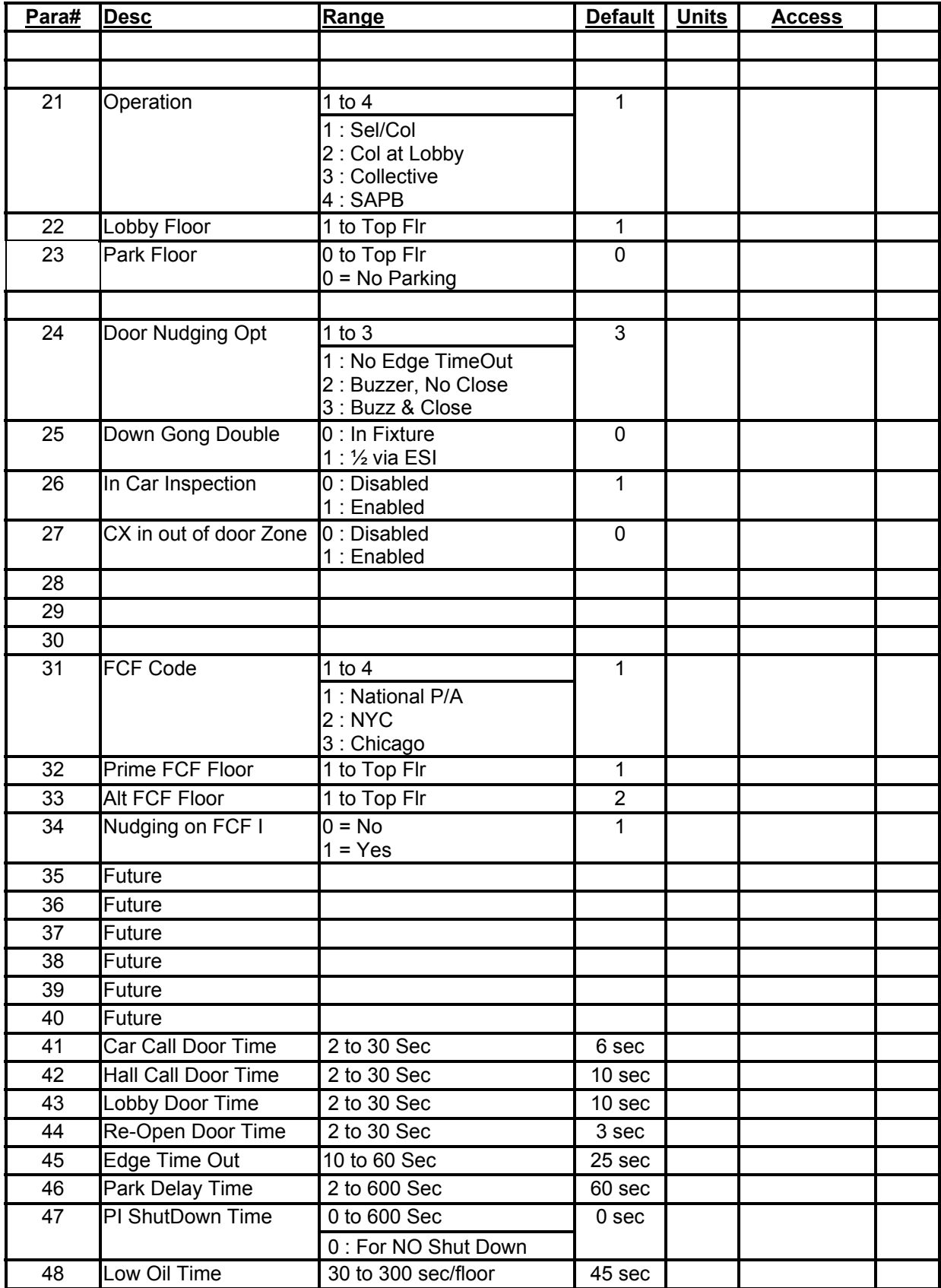

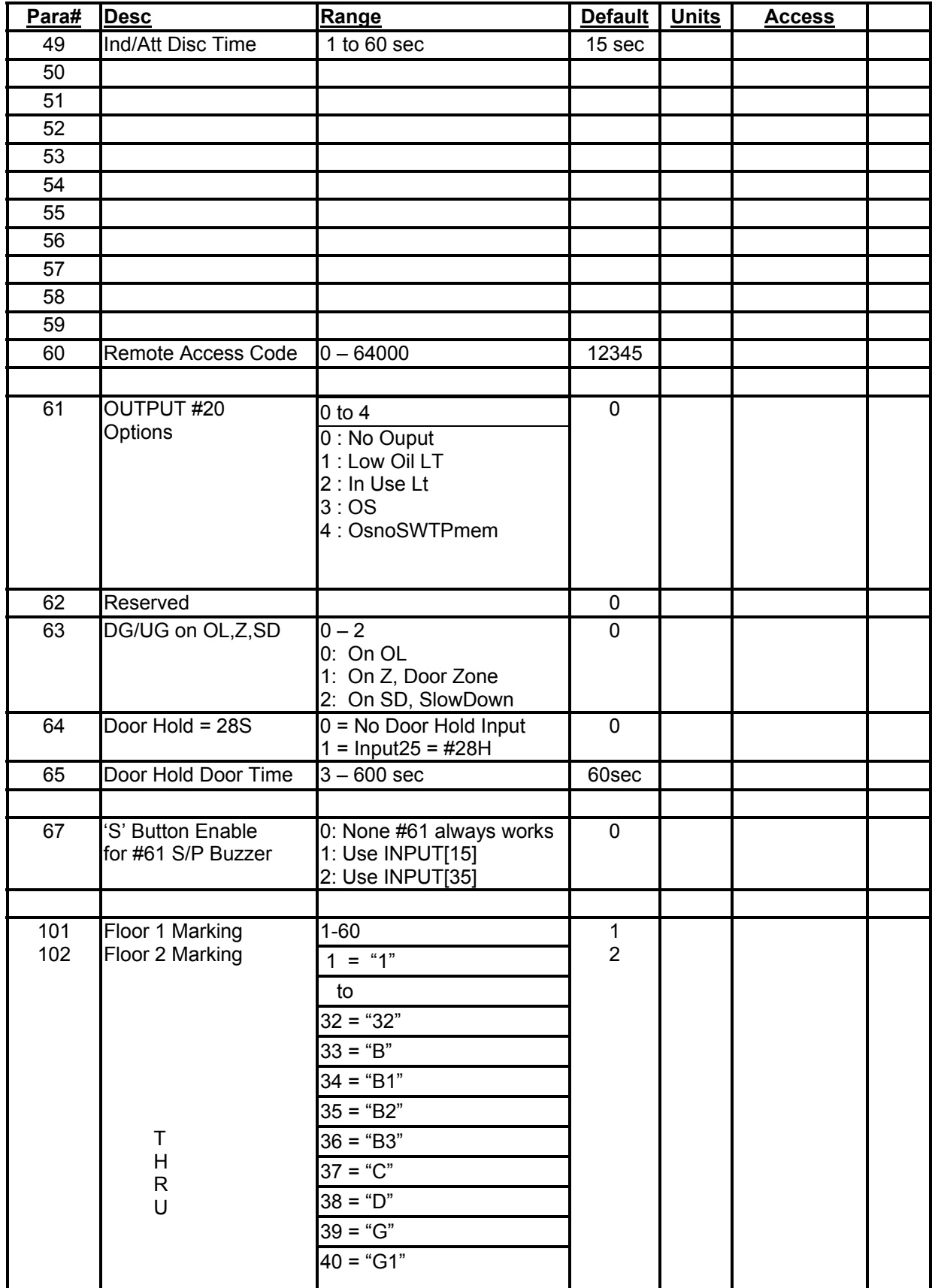

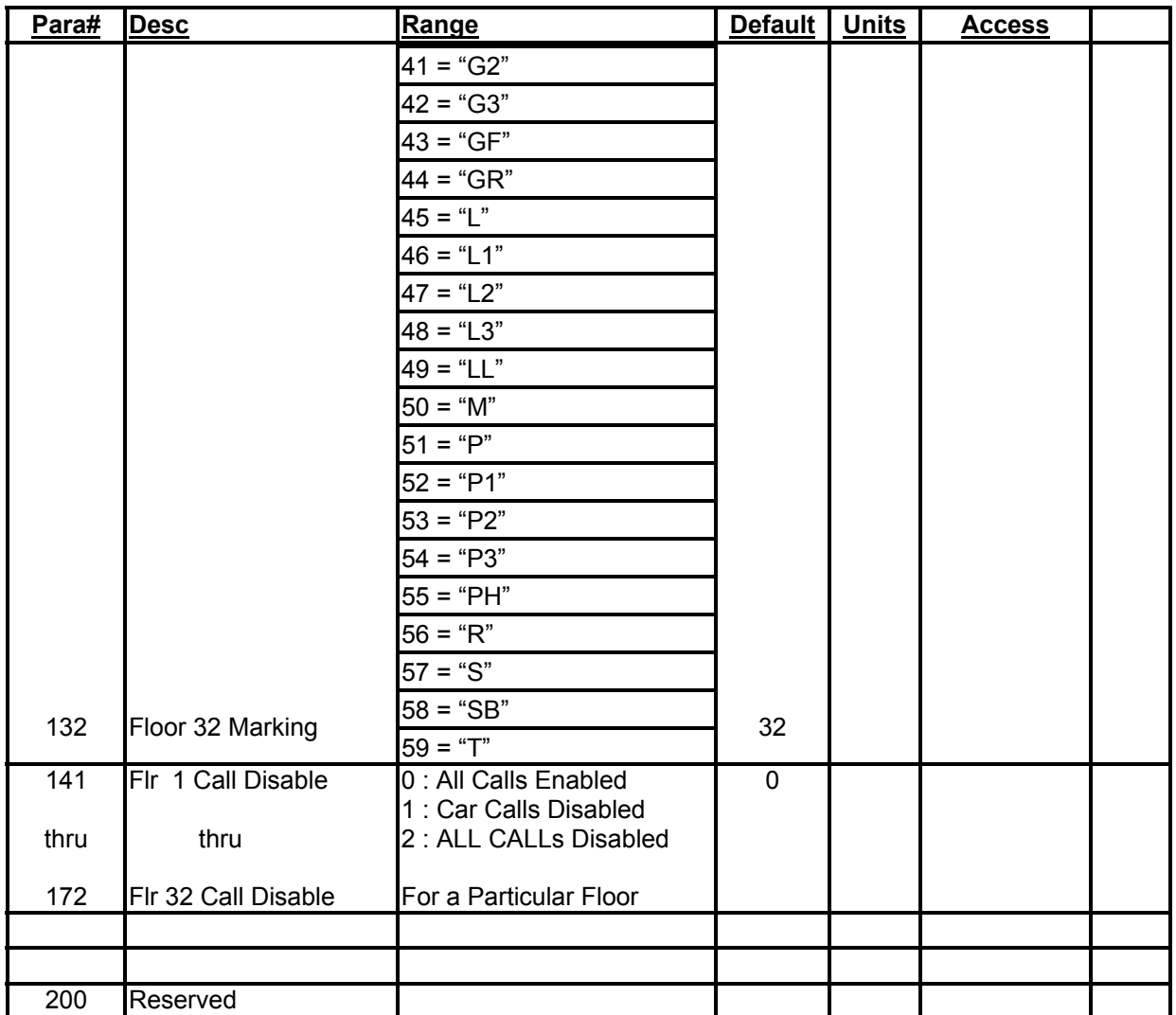